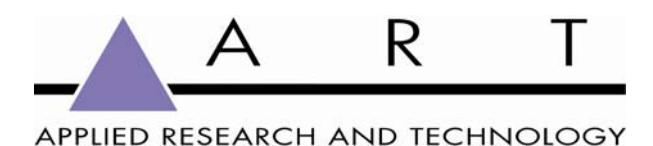

# **M-One/USB Owner's Manual Zero-latency USB Condenser Microphone w/ Headphone Output**

#### **Overview:**

The ART M-One/USB is a Class-A FET condenser USB microphone designed to direct connect to any USB 2.0 equipped computer or laptop. The 32mm gold sputtered/center-terminated wide diaphragm capsule delivers a full 20Hz to 20kHz frequency response, rivaling standard studio condenser microphones.

The ART M-One/USB offers the added convenience of an internal 24bit / 96kHz digital conversion direct to the USB2.0 output, making it the ideal microphone for software based recording solutions or Podcasting. The M-One/USB operates on both Windows and Mac platforms.

What makes the M-One/USB unique is the integrated D/A converter that makes the microphone in effect its own audio interface. The D/A converter provides computer playback to the  $1/8<sup>th</sup>$ -inch headphone output jack with volume and mix controls integrated into the microphone chassis. The volume control sets the overall listening level in the headphones, while the mix control allows the user to blend the computer audio (playback mix) and source (microphone input) to the headphones mix, offering a zero-latency recording solution.

### **Features:**

- Studio Quality 32mm Gold Sputtered Cardioid Capsule
- USB 2.0 / 24Bit / 96kHz Output
- Integrated Stereo Headphone Output w/ Level and Mix Controls
- Compatible with Windows 2k, WindowsXP, Windows7, Linux and Mac OS-X Operating Systems
- Rugged Zinc/Aluminum Chassis & Stainless Steel Wire Mesh Windscreen
- Hard-tail Microphone Standmount Included

### **Installation and Operation**

Installing the M-One/USB is a simple procedure. Since the M-One/USB is USB compliant, you can use either a Mac running OS-X or any PC running WindowsXP or later. Simply connect the microphone to a standard USB port using the included USB cable and plug and play. You will be able to control your M-One/USB using the standard audio interface controls in the Mac OS or Windows operating system.

Since it is possible to adjust the level of the signal from the operating system preferences, and in your recording software, it's a good idea to be familiar with these controls in the Mac or Windows operating system. Therefore, we recommend that you follow the enclosed instructions for either Windows XP or Mac OS-X before installing the M-One/USB software driver.

Any 1/8<sup>th</sup>-inch TRS headphone our earbud can be connected to the headphone output. It is advised to set the playback level to zero when connecting the microphone to any USB input when headphones are connected.

### **Setting up the M-One/USB in Mac OS-X**

- Plug in microphone. The LED will light to indicate it is receiving USB power. The Mac will recognize the USB audio device and automatically install a universal driver.
- To select the M-One/USB as the computers audio input, open the System Preferences from the dock or the main Apple Menu
- Next open the Sound preference
- Now, click in the Input tab and Output Tab to select M-OneUSB

## **Setting up the M-One/USB in Windows XP**

(with Service Pack 2 - other versions may vary slightly.)

- Plug in microphone. The LED will light to indicate it is receiving USB power. WindowsXP will recognize the USB audio device and automatically install the universal drivers
- The M-One/USB is now recognized as a Windows audio device under the name USBMIC. To set it as the default device and change computer-controlled gain, access control panel.
- Access Sounds and Audio Devices through Control Panel.
- Select M-OneUSB as Sound recording device in the Audio tab window. You may also have to select the microphone in most pro audio programs where multiple devices must be set within the program.
- To set the microphone Gain, click the Volume button. The Wave In window sets the computer controlled gain, pan and microphone mute.
- Select M-OneUSB as the Output Device in the Audio Tab Window and set level.

## **Powering the M-One/USB**

The M-One/USB is a condenser microphone, and like all condenser microphones, it has internal electronics that require an active power supply. Traditional studio condensers are almost always powered by a Phantom Power supply, from a mixing console or external pre-amp. The M-One/USB receives its power from the USB bus. Simply connect the microphone to the computer's USB port and the microphone is ready to operate. The M-One/USB features a blue power LED, which will illuminate when USB power is present.

#### **Microphone Placement**

A cardioid polar pattern like that used in the M-One/USB is generally the standard for most applications. A cardioid pattern will deliver best results on most vocal recordings and on a wide range of solo instruments. It offers full frequency response on the front of the microphone and the advantage of proximity *effect (increased low frequency response when microphone is placed close to sound source\*).* A cardioid pattern also provides excellent noise rejection from the sides and back, or 180-degree position of the microphone, minimizing feedback and interference from other audio sources.

*\*Vocalists can use the proximity effect to their advantage, adding fullness and more 'bottom end' to the voice as they move closer to the microphone. Experienced vocalists can easily incorporate it as part of their overall microphone technique. Experimentation with mic placement during the recording process is the key.* 

*It may be advised that in some applications that a pop filter like the ART M-WS be employed to reduce overly prominent "P" and "B" sounds.* 

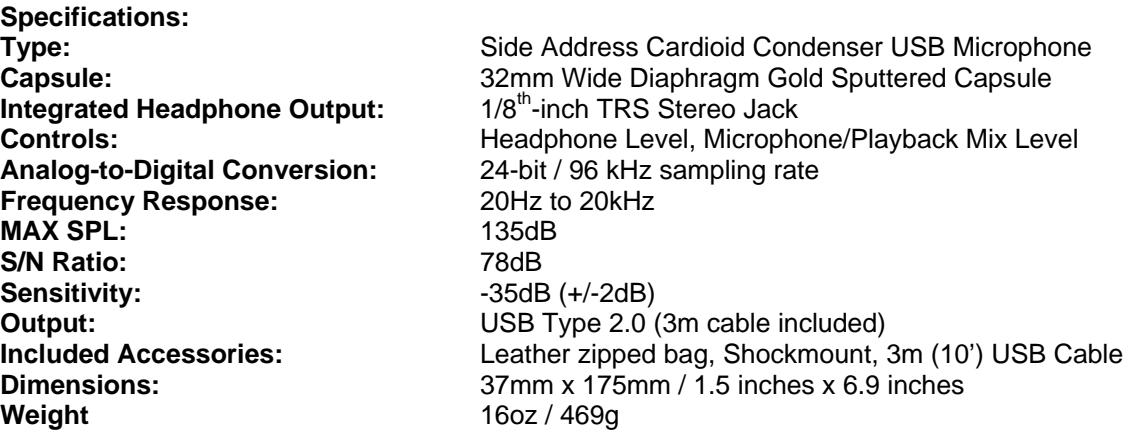